# **Der Dialog Zugoperation**

Mit den folgenden Optionen können Sie die Ausführung einer Zugoperation festlegen:

# **Operation:**

Wählen Sie die Zugoperation, die ausgeführt werden soll, aus den folgenden Optionen:

# **Lokfunktion:**

Benutzen Sie eine dieser Optionen, um eine Lokfunktion ein- oder auszuschalten. Den zu schaltenden Zustand wählen Sie in der Option Funktions-Status (Ein/Aus). Für die Anwendung mit Zugverbänden können die Fahrzeuge, welche diese Lokfunktion ausführen sollen, mit der Option Fahrzeuge festgelegt werden. (Erstes Fahrzeug: die Funktion wird vom ersten Fahrzeug im Zugverband ausgeführt; Letztes Fahrzeug: Ausführung durch das letzte Fahrzeug im Zugverband; Alle Fahrzeuge: die Funktion witd von allen Fahrzeugen im Zugverband ausgeführt; Weiterleitung: die Fahrzeuge werden durch die Funktionsweiterleitung (siehe unten) festgelegt; Beschreibung: die betroffenen Züge und darin enthaltenen Fahrzeuge werden durch eine Zugbeschreibung mit markierten Positionen bestimmt.).

# **Spontanfahrt:**

Mit dieser Operation wird eine Spontanfahrt mit dem betreffenden Zug in die gewählte Richtung gestartet.

# **Laufende Zugfahrt beenden:**

Mit dieser Zugoperation wird die gerade laufende Zugfahrt beendet.

# **Zusammenfügen:**

Mit dieser Zugoperation wird ein getrennter Zugverband zusammengefügt.

# **Lokomotive Abtrennen:**

Mit dieser Zugoperation wird die Lokomotive von einem Zugverband abgetrennt.

# **Lokomotive rechts/unten/links/oben Abtrennen:**

Mit dieser Zugoperation wird die Lokomotive abgetrennt, die sich an der betreffenden Seite eines Zugverbands befindet.

# **Alle Lokomotiven rechts/unten/links/oben Abtrennen:**

Mit dieser Zugoperation werden alle Lokomotiven abgetrennt, die sich an der betreffenden Seite eines Zugverbands befinden.

# **Lokomotive oder Wagen rechts/unten/links/oben Abtrennen:**

Mit dieser Zugoperation wird das Fahrzeug abgetrennt, das sich an der betreffenden Seite eines Zugverbands befindet.

### **Rechts/unten/links/oben Trennen:**

Diese Operation wird normalerweise auf ein Fahrzeug angewendet. Mit dieser Operation wird ein Zugverband an der betreffenden Seite dieses Fahrzeugs getrennt.

# **Rechts/unterhalb/links/oberhalb vom markierten Fahrzeug Trennen:**

Mit dieser Operation wird ein Zugverband an der betreffenden Seite eines bestimmten Fahrzeugs getrennt. Das Fahrzeug wird über eine Zugbeschreibung mit einer markierten Position festgelegt.

# **Funktionsweiterleitung:**

Benutzen Sie diese Option, um die Funktionsweiterleitung für alle nachfolgenden Operationen einoder auszuschalten. Den zu schaltenden Zustand wählen Sie in der Option Funktions-Status (Ein/Aus).

# **AutoTrain mit Einfahrt in den Zielblock nach rechts/unten/links/oben:**

Benutzen Sie diese Option, um eine AutoTrain-Fahrt mit dem Zug auszuführen. Den Zielblock wählen Sie in der Option Block.

Es ist auch möglich, eine Objektvariable mit dem Objekt-Typ Block anstatt eines festen Blocks

# **Starte Zugfahrt (in Gegenrichtung) mit dem aktuellen Zug:**

Benutzen Sie diese Option, um eine Zugfahrt mit dem Zug auszuführen. Die Zugfahrt wählen Sie in der Option Zugfahrt. Es können hier auch Fahrten im Zusammenhang mit einem einem Schattenbahnhof (z.B. Einfahrten) ausgewählt werden.

Es ist auch möglich, eine Objektvariable mit dem Objekt-Typ Zugfahrt anstatt einer festen Zugfahrt anzugeben.

# **Zeitweilige Geschwindigkeitsbeschränkung:**

Benutzen Sie diese Option, um eine zeitweilige Geschwindigkeitsbeschränkung zu setzen. Die Geschwindigkeit und die Rampe, mit der der Zug abbremst, können Sie in der Option Zeitweilige Geschwindigkeitsbeschränkung einstellen. Wird als Geschwindigkeit 0 eingetragen, so wird die Geschwindigkeitsbeschränkung aufgehoben.

Es ist auch möglich, eine Formel anstatt eines festen Wertes anzugeben. In diesem Fall bezeichnen die 3 niederwertigen Ziffern des berechneten Wertes die Geschwindigkeit. Alle höherwertigen Ziffern bezeichnen die Rampe. Wenn das Ergebnis der Berechnung der Formel also z.B. 85060 ist, so wird der Zug innerhalb von 85cm auf 60 km/h abbremsen.

# **Zugname:**

Benutzen Sie diese Option, um einen zweitweiligen Zugnamen für den betreffenden Zug einzustellen. Dieser Name wird anstatt des fest im Programm gespeicherten Namens des Zuges für die Anzeige auf dem Bildschirm verwendet. Mit dieser Operation können variable Zugnamen gebildet werden, die zum Beispiel von der gerade ausgeführten Zugfahrt oder anderen betrieblichen Aspekten abhängen. Diese Operation wird nur für Züge ausgeführt, die sich gerade unter Kontrolle einer Zugfahrt befinden (z.B. bei Ausführung am Beginn einer Zugfahrt). Wenn ein Zug seine laufende Zugfahrt beendet, wird ein evtl. eingestellter Zugname gelöscht und wieder der im Programm gespeicherte Name angezeigt.

Diese Option unterstützt auch Platzhalter für Variablen.

### **Bewegen:**

Mit dieser Operation kann ein Zug eine festgelegte Entfernung weit bewegt werden. Die Entfernung und Richtung dieser Bewegung können Sie in der Option Bewegen einstellen. Diese Operation darf auch auf Züge unter Kontrolle von Zugfahrten angewendet werden; die Operation muss aber während eines laufenden Aufenthalts gestartet und abgeschlossen werden. Die Maßeinheit für die Entfernung ist Zentimeter oder Zoll, je nach Einstellung des Befehls Metrische Einheiten in der Registerkarte Ansicht.

Es ist auch möglich, eine Formel anstatt eines festen Wertes anzugeben. In diesem Fall wird der Zug in seinem aktuellen Block nach rechts oder unten bewegt, wenn das Ergebnis der Berechnung der Formel positiv ist. Ist das Ergebnis negativ, so wird der Zug nach links oder oben bewegt.

# **Geschwindigkeit:**

Benutzen Sie diese Option, um die Geschwindigkeit des Zuges zu setzen. Die Geschwindigkeit können Sie in der Option Geschwindigkeit einstellen. Diese Operation sollte nicht verwendet werden für Züge, die unter Kontrolle einer Zugfahrt, AutoTrain oder Spontanfahrt fahren.

# **Anhalten:**

Benutzen Sie diese Option, um den Zug anzuhalten. Die Bremswirkung können Sie in der Option Bremswirkung einstellen. Diese Operation sollte nicht verwendet werden für Züge, die unter Kontrolle einer Zugfahrt, AutoTrain oder Spontanfahrt fahren.

# **Nothalt:**

Benutzen Sie diese Option, um den Zug zu stoppen. Diese Operation sollte nicht verwendet werden für Züge, die unter Kontrolle einer Zugfahrt, AutoTrain oder Spontanfahrt fahren.

# **Wenden:**

Benutzen Sie diese Option, um den Zug zu wenden. Diese Operation sollte nicht verwendet werden für Züge, die unter Kontrolle einer Zugfahrt, AutoTrain oder Spontanfahrt fahren.

# **Vorwärts/Rückwärts:**

Benutzen Sie diese Option, um die Fahrtrichtung des Zuges einzustellen. Diese Operation sollte nicht verwendet werden für Züge, die unter Kontrolle einer Zugfahrt, AutoTrain oder Spontanfahrt fahren.

# **Wagen beladen/entladen:**

Benutzen Sie diese Option, um die Wagen eines Zugverbands zu be- oder entladen. Damit kann das Gewicht der Wagen und somit das Fahrverhalten des Zuges beeinflusst werden. In der Option Funktions-Status (Ein/Aus) wird eingestellt, ob die Wagen beladen oder entladen werden sollen.

# **Autos Laden:**

Bei dieser Zugoperation muss ein Block angegeben werden.

Wird die Operation auf ein Auto angewendet (z.B. bei Beendigung einer von einem Auto ausgeführten Zugfahrt, die bei einer Autoverladestation endet), so muss es sich bei dem angegebenen Block um einen Block des Eisenbahnnetzes handeln (z.B. den Block, in dem der Zug mit dem Autotransport startet). In diesem Block muss sich ein Zug befinden, wenn die Operation ausgeführt wird. Das Auto wird dann auf diesen Zug geladen. Das heißt, sämtliche bislang für das Auto reservierten Blöcke werden freigegeben und es wird programmintern vermerkt, dass sich das Auto auf dem Zug befindet.

Die Operation kann auch auf Züge angewendet werden (z.B. bei Start einer Zugfahrt für einen Autotransport). In diesem Fall muss es sich bei dem angegebenen Block um einen Block des Straßennetzes handeln (z.B. den Block des Straßennetzes, auf dem ankommende Autos auf die Verladung warten). Sämtliche Autos, die sich zum Zeitpunkt der Ausführung der Operation in dem angegebenen Block befinden, werden dann auf den Zug geladen.

#### **Autos Entladen:**

Bei dieser Zugoperation muss ebenfalls ein Block angegeben werden. Bei diesem Block muss es sich immer um einen Block des Straßennetzes handeln (z.B. den Block des Straßennetzes an einer Verladestation, in den hinein die mit einem Autotransport ankommenden Autos ausfahren).

Wird die Operation auf einen Zug angewendet (z.B. bei Beendigung einer Zugfahrt für Autotransporte), so werden alle auf dem Zug befindlichen Autos in den angegebenen Block hinein entladen.

Wird die Operation auf ein Auto angewendet, welches sich zur Zeit der Ausführung der Operation auf einem Zug befindet, so wird dieses Auto in den angegebenen Block hinein entladen.

Die entladenen Autos werden dem betreffenden Block zugewiesen und können danach wieder ganz normal in die Steuerung übernommen werden.

Kommt es beim Entladen von Autos zu einer Situation, bei der mehr als ein Auto im angegebenen Block landet, so kann die Operation nur dann ausgeführt werden, wenn in dem Block die Abstandssteuerung aktiviert ist, da sich nur in diesem Fall mehr als ein Auto in dem angegebenen Block befinden kann.

### **Maschinengeräusch:**

Diese Operation schaltet das +4DSound-Maschinengeräusch für diesen Zug ein oder aus.

#### [TrainController,](https://modellbahn-doku.de/tag/traincontroller?do=showtag&tag=TrainController) [Zugoperation](https://modellbahn-doku.de/tag/zugoperation?do=showtag&tag=Zugoperation)

From: <https://modellbahn-doku.de/>- **Dokumentation und Wiki der Modellbahn-Anlage.de**

Permanent link: **[https://modellbahn-doku.de/tc/der\\_dialog\\_zugoperation](https://modellbahn-doku.de/tc/der_dialog_zugoperation)**

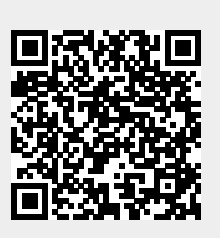

Last update: **17.10.2022 23:53**